### **Display Platine**

Die Displayplatine wird per Pfostensteckverbinder direkt auf die UI Platine aufgesteckt. Die Displayplatine beinhaltet Display und Touchpanel. Die Befestigung des Displas wird weiter unten auf dieser Seite behandelt.

Benutzt werden können:

- 3.5, Display 480×320 mit ILI9846 (und kompatible) Kontroller: OVI40 Standard
- 3.2" Display 320 x 240, IL9325 (und kompatible) Kontroller: während des OVI40 UI Betatests benutzt
- 2.8, Display 320 x 240, IL9325 (und kompatible) Kontroller: mcHF Standard

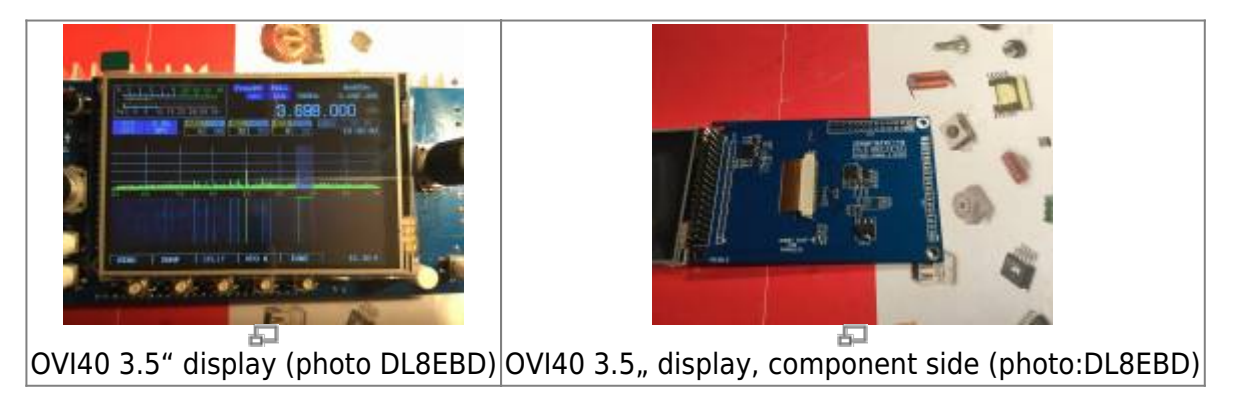

# **Display Kalibrierung - wichtig!**

Important: Die Touchscreen Display Kalibrierung ist zwingend notwendig bei Erstinbetriebnahme

. Erst nach erfolgter Display Kalibrierung kann der OVI40 Touchscreen verwendet werden.

Um die Touchscreen Kalibrierung zu starten mit Finger den Touchscreen berührt halten und erst dann den OVI40 einschalten. Sobald auf dem Bildschirm das Service-Menü erscheint den Finger vom Touchscreen loslassen. Dann den Anweisungen auf dem Bildschirm folgen. Nach erfolgter Kalibrierung, wenn der OVI40 Touchscreen normal arbeitet, die Kalibrierungs-Daten sichern durch langes Drücken der "Menu" Taste.

### **Display Helligkeit**

Die Maximalhelligkeit kann mit dem Widerstand neben dem SOIC8-IC beeinflußt werden. Zur Zeit hat dieser Widerstand einen Wert von 15 Ohm.

Laut Display Datenblatt ist die maximal erlaubte Stromaufnahme 60mA für mehr als eine Minute bzw. 75 mA für weniger als eine Minute. Diese Werte sollten bei Änderung des Widerstands nicht überschritten werden.

Reduzierung des Widerstandes auf 10 Ohm erlaubt höhere Display Helligkeit und bleibt innerhalb der erlaubten Stromaufnahme.

## **Unterbechung der SDO Leitung**

Note: Für alle vor dem 5. Januar 2018 ausgelieferten Displays muß die SDO Leitung noch unterbrochen werden. Bei allen danach ausgelieferten Displays ist das schon erfolgt

Die im folgenden Bild gezeigte Unterbrechung durchführen. Es handelt sich um die SPI SDO "data output" Leitung des LCD Display, die nicht hochohmig in Tristate Mode geht wenn sich die LCD im parallelen Mode befindet. Ohne diese Unterbrechung wird der Touchscreen controller ADS8743 bzw. TSC2046 nicht korrekt erkannt!

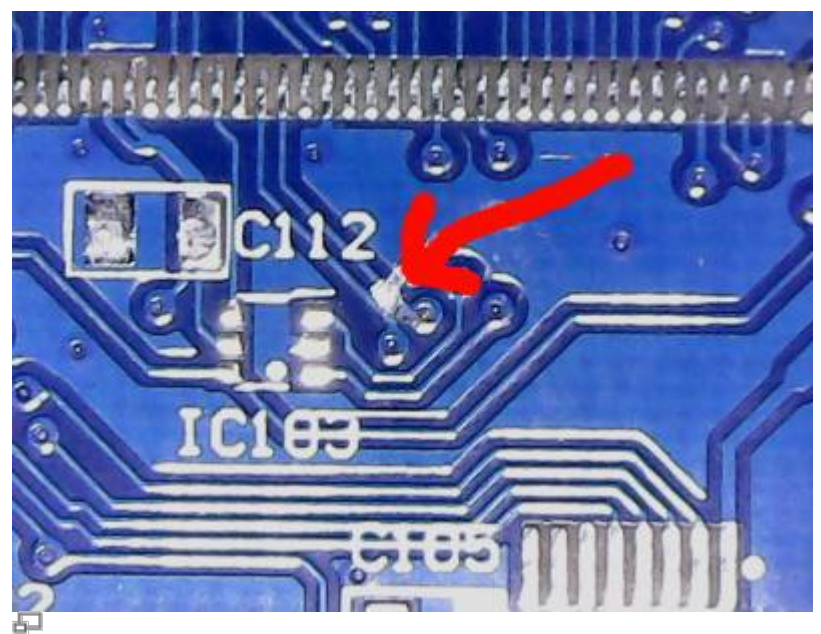

This line on display board needs to be cut (photo DF8OE)

### **Display Bestückung**

Note: Normalerweise werden die Display Boards bestückt und gelötet geliefert. Die folgenden Hinweise betreffen die auf Wunsch unbestückt ausgelieferten Displayboards

Dieses pdf Dokument erklärt die geänderte Bestückung: [lcd\\_35\\_40pin\\_df8oe\\_sp9bsl.pdf](https://www.amateurfunk-sulingen.de/wiki/lib/exe/fetch.php?media=projekte:ovi40-sdr:lcd_35_40pin_df8oe_sp9bsl.pdf)

- C103 entfällt ersatzlos
- $\cdot$  R101 = R104 = 100K
- $R106 = 1K$
- $R102 = 15R$
- $\bullet$  alle 10u = 1u
- $\textdegree$  XPT2046 = ADS7843E

DF8OE schlägt vor, die beiden parallelen Tantaler neben dem 3.3V Regler durch 100nF/1u zu ersetzen sowie die beiden freien Lötpads von Andys Foto mit ebenfalls einem 100n und einem 1u zu bestücken.

Die beiden Pads von R107 müssen mit einer Brücke bzw. Lötzinn überbrückt werden damit das LCD läuft.

Zur Zeit wird **nur der parallele Modus** unterstützt - der serielle ist nämlich entgegen ersten Erwartungen und Vermutungen und Aussagen im Datenblatt des LCD KEIN ECHTER SPI MODE und bedarf weiterer Untersuchungen und Tests zu einem späteren Zeitpunkt.

Die SDO Leitung des LCDs muß unterbrochen sein - siehe dazu anderen Abschnitt auf dieser Seite.

### **Displayboard auf UI Board befestigen**

Note: ToDo in's Reine schreiben

Als temporäre Lösung - bis Gehäuse vorhanden sind - wird vorgeschlagen, nichtleitendes Material (Plastik) passender Dicke mit doppelseitigem Klebeband zwischen Displayboard und UIboard zu befestigen, um das Displayboard zu stabilisieren und den Pfostenstecker zu entlasten. Dazu geeignet sind Abstandshalter, Plastikstücke, Folienkondensatoren mit Plastikgehuse (Anschlußdrähte abschneiden!), …

![](_page_2_Figure_9.jpeg)

Temporäre Abstandshalter für Displayplatine (Photo DF9EH)

— ich habe aus einer 2-reihigen Buchsenleiste (wie die 34-polige) die Kontakte herausgezogen , unten und oben einen Streifen doppelseitiges Klebeband drauf; hält stabil und läßt sich bei Bedarf auch wieder lösen —

I have other options which are already available (lcd board was designed to this): 1. Use a plastic hex shape spacer with external/internal thread like this one: <https://www.tme.eu/pl/details/tp-11/tuleje-dystansowe-plastikowe/fixfasten/>by putting the externally

threaded part of it into available 3mm hole in lcd board, cut out the excess and simply glue it to the pcb. Yes- in the future revisions of UI we should have two 3mm holes to lcd screwing, but for now it will be sufficient to use just a dual side adhesive tape or foam to hold the spacer to the UI pcb.

2. Use a plastic hex shape spacer with both internal threads like this one:

<https://www.tme.eu/pl/details/hp-10/tuleje-dystansowe-plastikowe/fixfasten/> and screw it to lcd with PEM FH flat bolt like this (more "advanced")

![](_page_3_Picture_4.jpeg)

From: <https://www.amateurfunk-sulingen.de/wiki/>- **Afu - Wiki des DARC OV Sulingen I40**

Permanent link: **<https://www.amateurfunk-sulingen.de/wiki/doku.php?id=ovi40build:displaybuild&rev=1516194259>**

Last update: **17.01.2018 13:04**

![](_page_3_Picture_10.jpeg)